SJIF: 4.995

**NEW !!!** 

**PEDAGOGS** *international research journal* 

# *Volume - 8 Issue - 2*

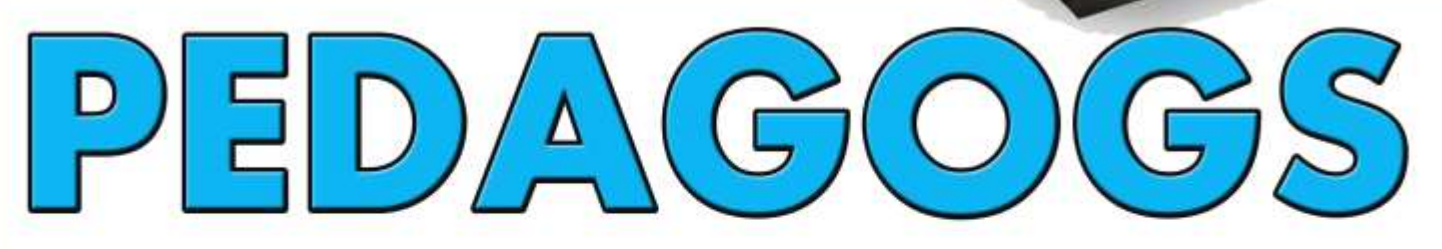

## International research journal

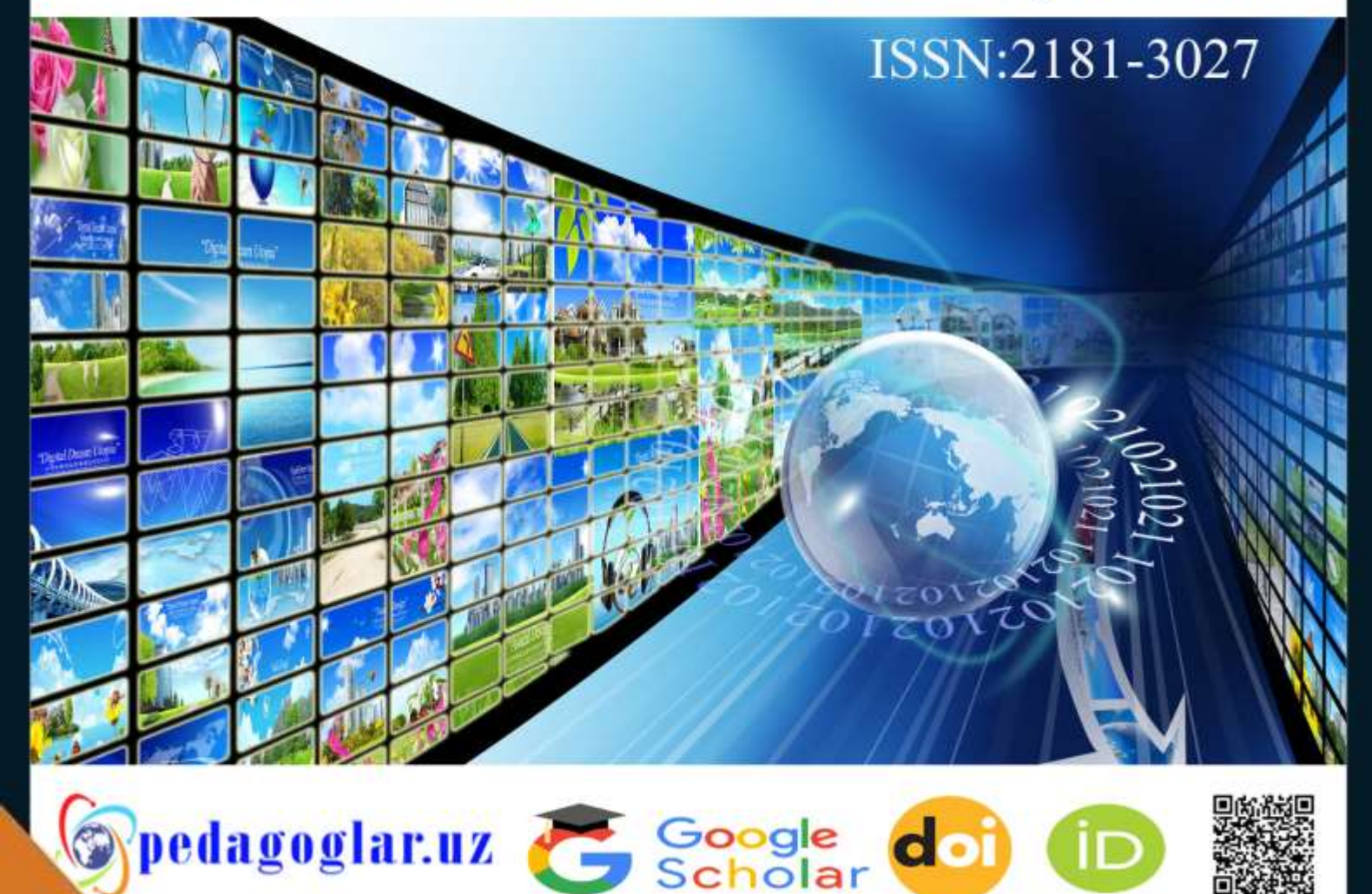

**PEDAGOGS** *international research journal* 

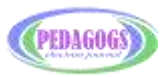

**PEDAGOGLAR.UZ** *Scientific Research Center*

# **PEDAGOGS**

 *legal, medical, social, scientific journal*

**IN ALL AREAS**

**Volume-8, Issue-2, April–2022**

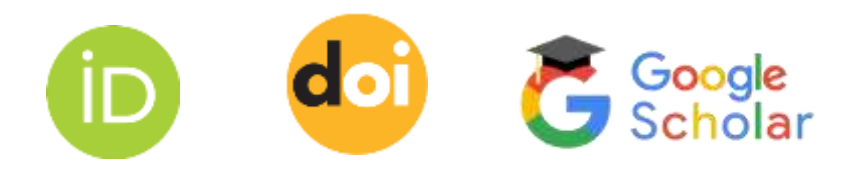

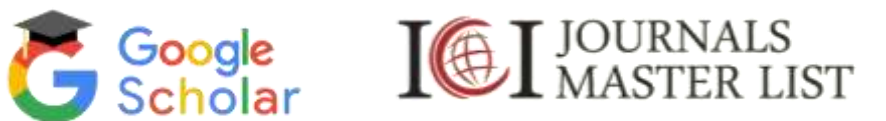

### **ВОЗМОЖНОСТИ ПРИМЕНЕНИЯ BIM ПРИ ПРОЕКТИРОВАНИИ ДИЗАЙНА ИНТЕРЬЕРА**

*к.п.н. PhD., доцент Насритдинова Умида Ахмаджоновна*

*Заведующий кафедрой «Начертательной геометрии и инженерной графики» Ходжаев Арифджон Мақсудович Магистрант 2 курса специальности «Инженерная графика и теория дизайна» Ташкентский институт инженеров ирригации и механизации сельского хозяйства, Узбекистан*

#### *Аннотация*

*Мақолада BIM технологияси асосида бино иншоотларини лойиҳалаш структураси келтирилган. Revit график дастуридан фоййдаланиб бино иншоотларининг элементларини лойиҳалаш жараёни 2D va 3D модели акс эттирилган ҳамда керакли тавсиялар берилган.*

#### *Аннотация*

В статье представлена структура проектирования зданий на основе BIMтехнологии. Процесс проектирования элементов строительных конструкций с помощью графической программы Revit отражается в 2D и 3D моделях, даются необходимые рекомендации.

#### **Annotation**

The article presents the structure of the design of buildings based on BIM technology. The process of designing elements of building structures using the graphical program Revit is reflected in 2D and 3D models, and the necessary recommendations are given.

**Ключавое слова:** BIM технологии, Revit графическое программное обеспечение, график дастури, уровень, основа, базовая зависимость, рендеры.

Рассмотрим характерные особенности работы с BIM на примере программы Autodesk Revit, чтобы в дальнейшем проанализировать возможности использования данного продукта для задач дизайнера интерьеров. В данной работе используются продукты Autodesk 2016.

Внутри программы все объекты подчиняются строгой классификации (Рисунок-1). Самое крупное разделение происходит по категориям. Отдельными категориями являются двери, окна, перекрытия, стены, приборы, мебель и т.д. Внутри каждой категории объекты делятся на семейства. Каждое семейство содержит n-ое число типов, которые отличаются друг от друга значениями параметров типа. Последнее звено классификации – это экземпляр типа. Количество экземпляров одного типа может быть разным, но если пользователь изменяет какой-то параметр внутри типа, то все экземпляры данного типа присваивают такое изменение. Если изменяется параметр экземпляра, то это относится только к конкретным экземплярам, с которыми происходит редактирование. Взаимодействие между параметрами типа и экземпляра – одно из важнейших моментов для понимания работы BIMтехнологии.

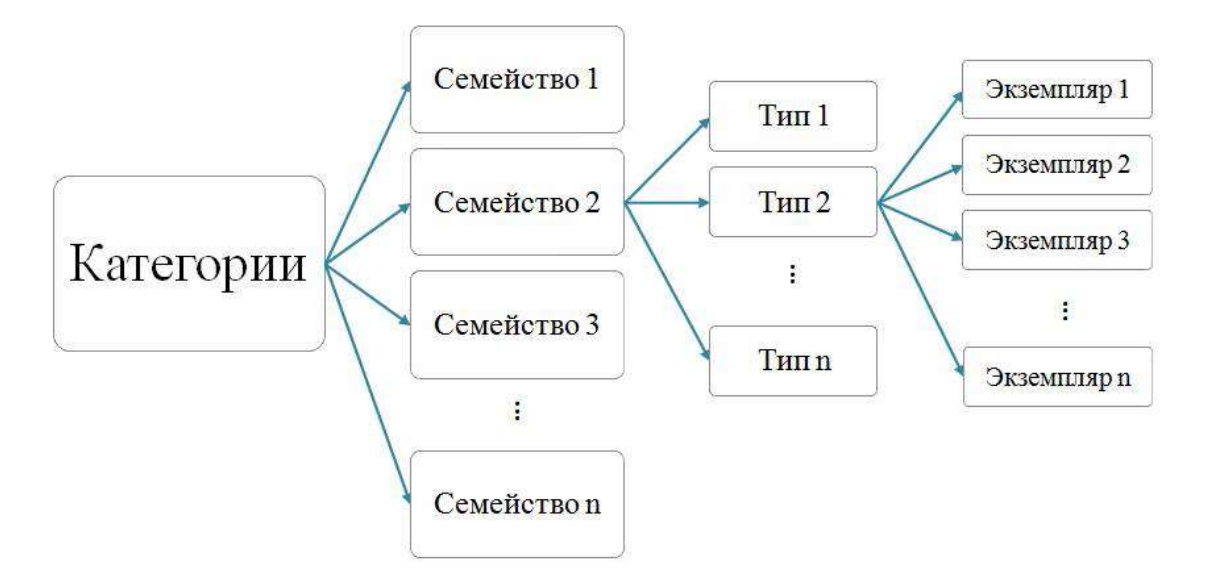

Рисунок-1 - Классификация объектов в Revit

Кроме общей классификации объектов, семейства в Revit разделяются на три разновидности (Рисунок- 2). Количество и вид системных семейств определяется разработчиками. Пользователь может создавать свои типы внутри таких семейств, на основе существующих, менять в них настройки параметров.

Примеры категорий с системными семействами: стена, перекрытие, крыша,

потолок, труба, воздуховод и т.д. Значительно больше возможностей дают нам подгружаемые семейства. В этом случае пользователь сам определяет геометрию, параметризацию, настройки внутри создаваемого семейства (работая в отдельном редакторе семейств, не в проекте), указывает к какой категории будет относиться его семейство, а в последствии подгружает его в проект, расставляет по нужным позициям. Подгружаемые семейства могут переходить из проекта в проект, они хранятся в отдельном месте – библиотеке семейств, т.о. в нужный момент можно подгрузить в проект конкретное семейство и добавить его в модель. Последний вариант семейств – контекстное. В этом случае происходит контекстное создание индивидуального семейства внутри проекта, и оно будет находится только в этом проекте.

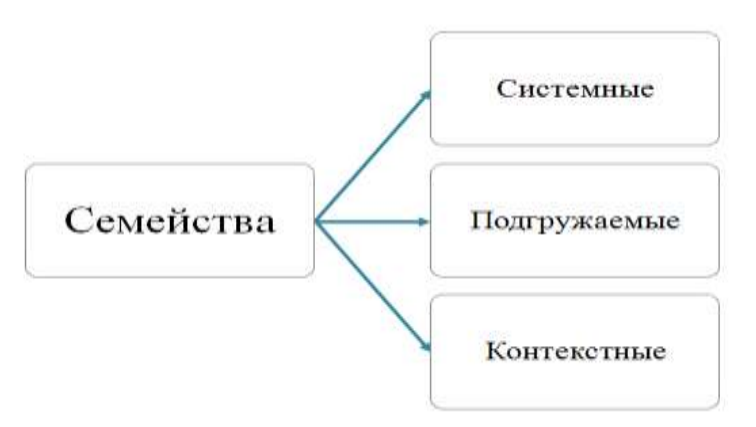

Рисунок- 2 - Классификация семейств

Любой проект начинается с создания файла проекта. Новый проект может создаваться на основе шаблона проекта, в котором уже будут сделаны

#### **"PEDAGOGS"** *international research journal ISSN: 2181-4027\_SJIF: 4.995*

определенные настройки. В шаблоне проекта могут храниться погружаемые семейства, настроены типы системных семейств, которые чаще всего используются для выбранного раздела проектирования. Так же в шаблоне проекта можно сохранить шаблоны с настройками графики для видов ( в случае дизайн - проекта удобны будут шаблоны для планов, разверток по помещениями, разрезов, 3D видов и т.д.). Грамотно настроенный шаблон позволяет пользователю ускорить процесс проектирования, сборки модели в 3-4 раза по сравнению с проработкой аналогичных проектов в привычном 2Д пространстве. Положение основных рабочих пространств представлено на Рисунок-3.

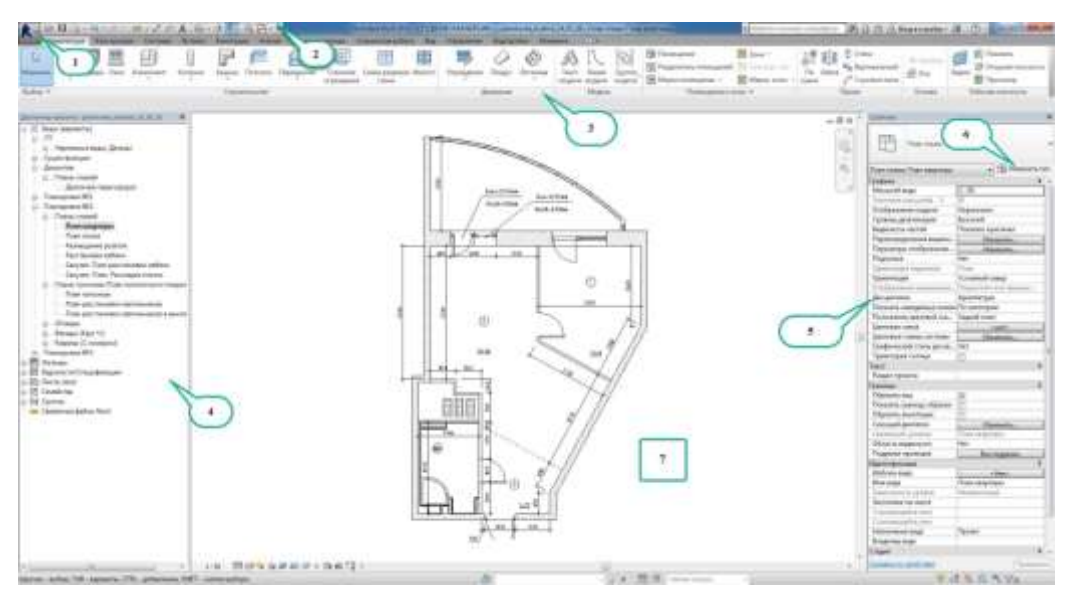

Рисунок-3 - Интерфейс программы внутри проекта

где:

- 1. Основное меню
- 2. Строка быстрого доступа

3. Лента инструментов – состоит из вкладок, на каждой из которых кнопки собраны по панелям, объединяющих их смысловую функцию

4. Диспетчер проекта. В нем собрано дерево всех видов проекта

5. Панель свойств экземпляра. Когда в модели не выделен какой-то объект, в свойствах экземпляра можно увидеть настройки вида

- 6. Кнопка, через которую можно попасть в окно свойств типа
- 7. Рабочее пространство

Все объекты модели в проекте находятся в 3D пространстве, это значит, что каждый из них должен получать информации о координатах своего местоположения. Это реализовано через базовую точку проекта, координаты которой 0.0.0. Относительно нее выстраивается положение уровней– горизонтальных плоскостей, по которым в дальнейшем строится блок модели, к

примеру, этаж. У каждого уровня есть высотная отметка, определяющая его положение в пространстве, остальные объекты модели имеют привязку уже по уровням. Уровни являются каркасом модели, если изменяется высота уровня, изменяется и геометрия, которая к ним привязана (Рисунок-4, Рисунок-5).

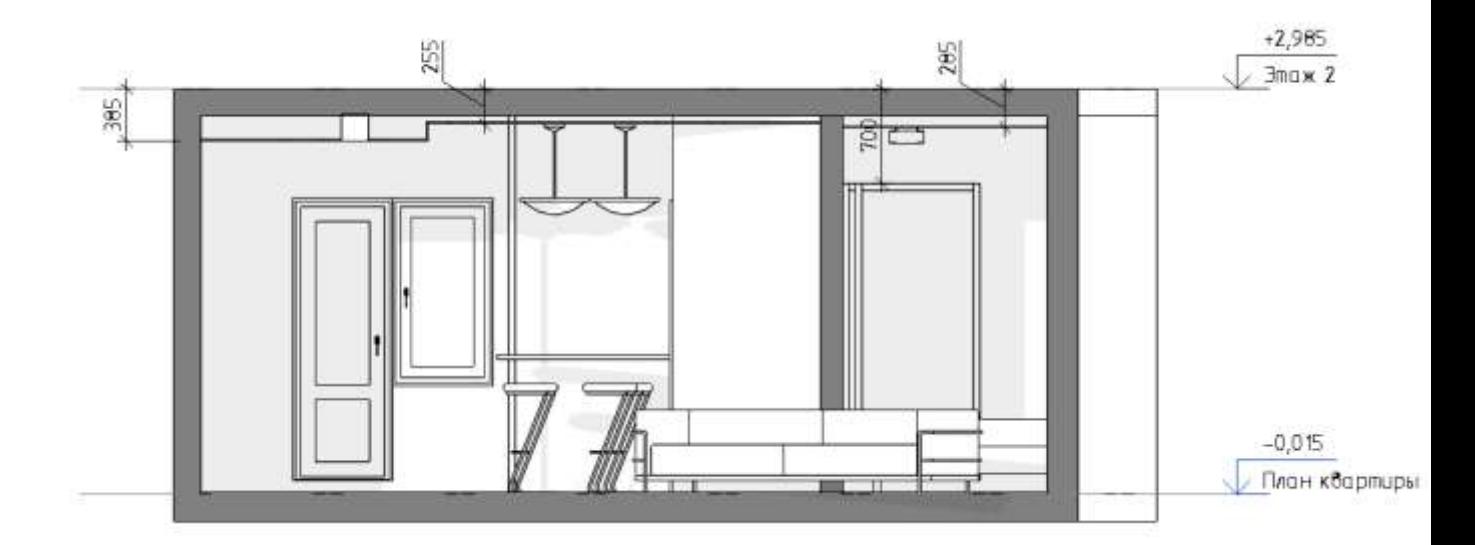

Рисунок -4 - Разрез по квартире с высотой уровня Этаж 2 +2,985 м

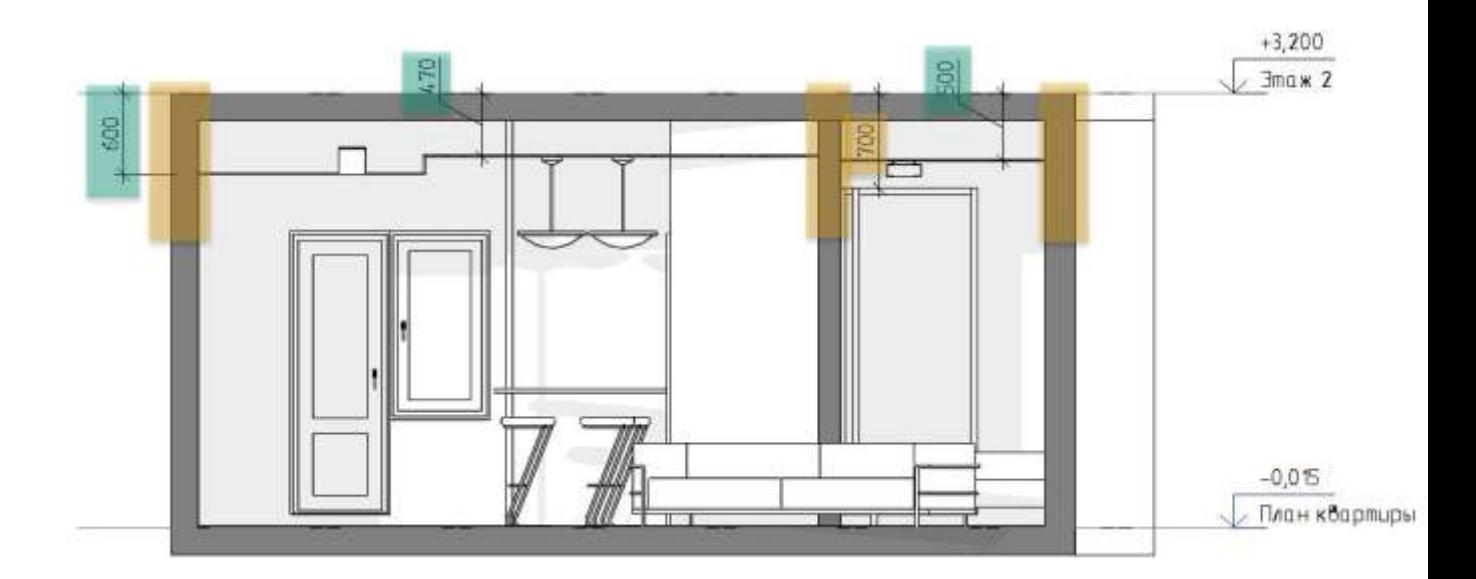

Рисунок-5 - Разрез по квартире с высотой уровня Этаж 2 +3,200 м Где:

- желтым выделены объекты, привязки, которые изменились после увеличения высота уровня Этаж 2, т.к. у них была зависимость от этого уровня сверху.
- зеленым выделены привязки, которые показывают неизменное положение потолков, т.к. у них была привязка от уровня План квартиры, значит, от изменения высоты следующего уровня они не зависят.

При добавлении любого объекта в модель, воздействовать на него можно при изменении свойств конкретного экземпляра или редактировании свойств типа. На примере объектов разных категорий (дверь и мебель), рассмотрим работу с их параметрами. На Рисунок-6, Рисунок-7 представлены стена и диван с их свойствами экземпляра.

**"PEDAGOGS"** *international research journal ISSN: 2181-4027\_SJIF: 4.995* 

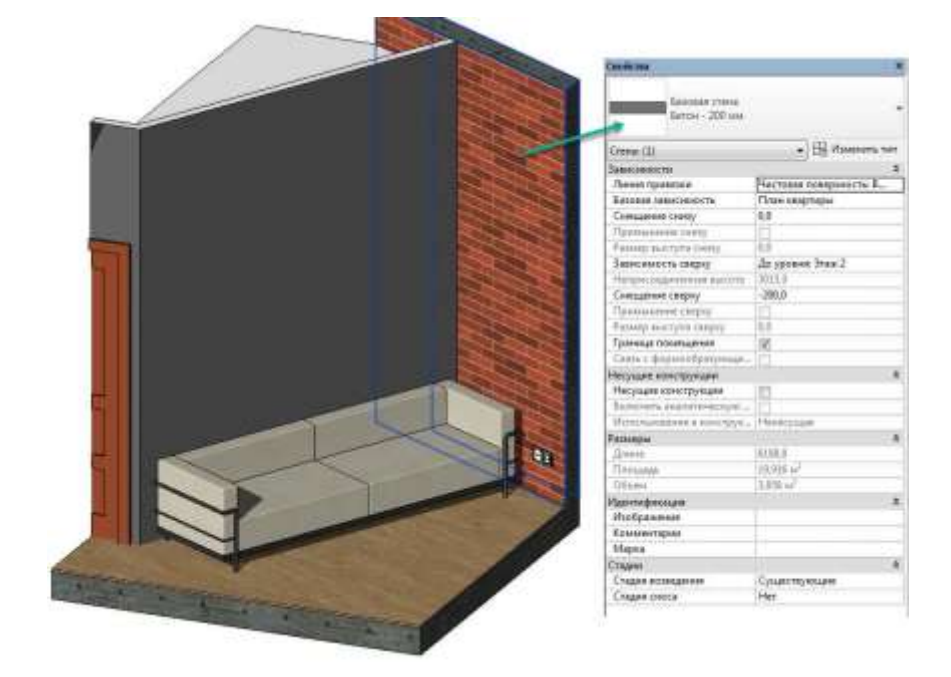

Рисунок-6 - Свойства экземпляра стены

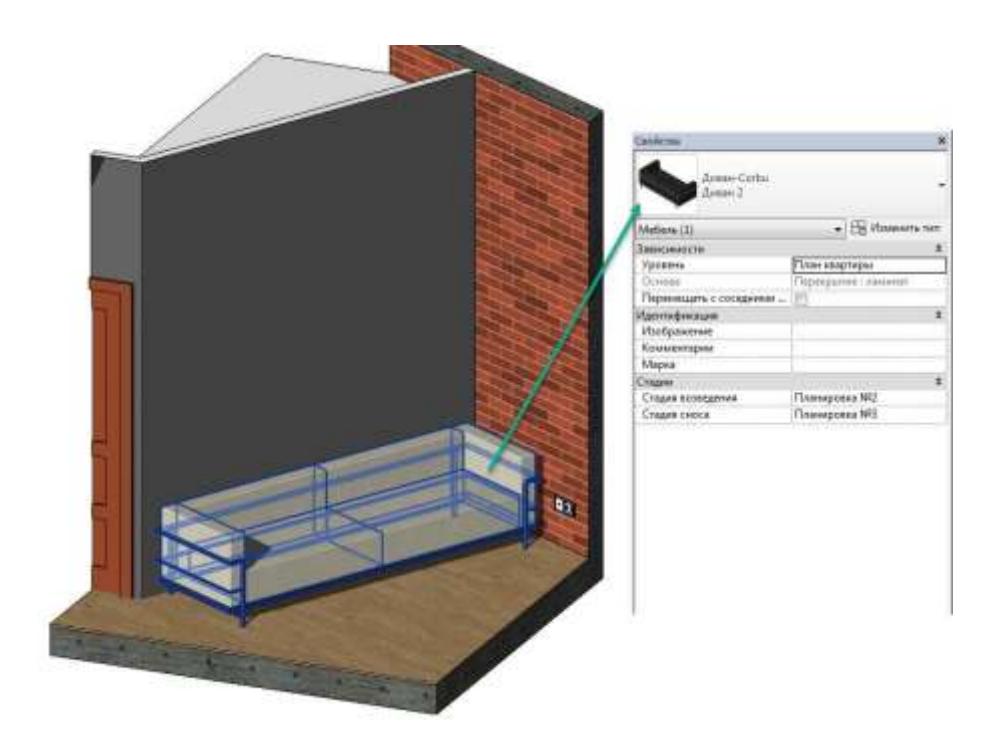

Рисунок-7 - Свойства экземпляра дивана

Видно, что для разных категорий количество и значения параметров могут значительно отличаться. Но у любых объектов всегда будет настройка, определяющая его привязку в пространстве: уровень, основа, базовая зависимость.

Если изменять свойство конкретного экземпляра, то изменение передается только выбранным экземплярам (Рисунок-8), если изменять настройку типа, то изменение передастся всем экземплярам данного типа (рис).

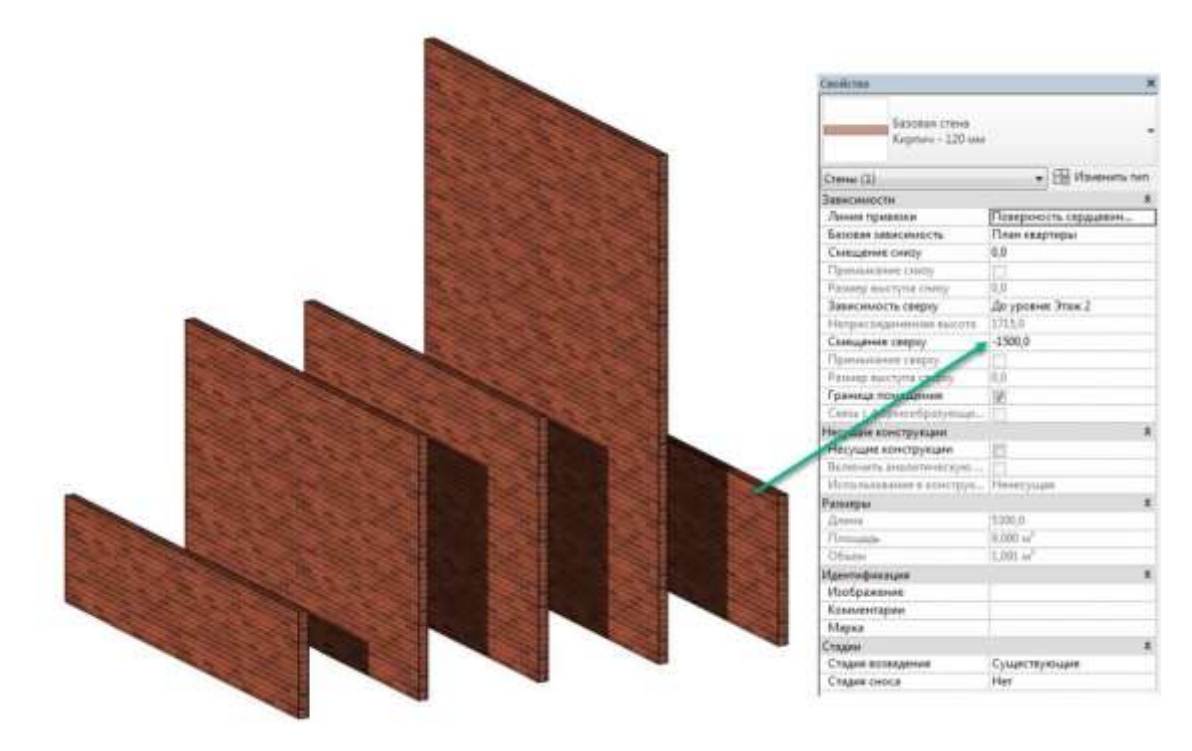

Рисунок-8 - Экземпляры кирпичной стены с разной настройкой экземпляра – смещение сверху

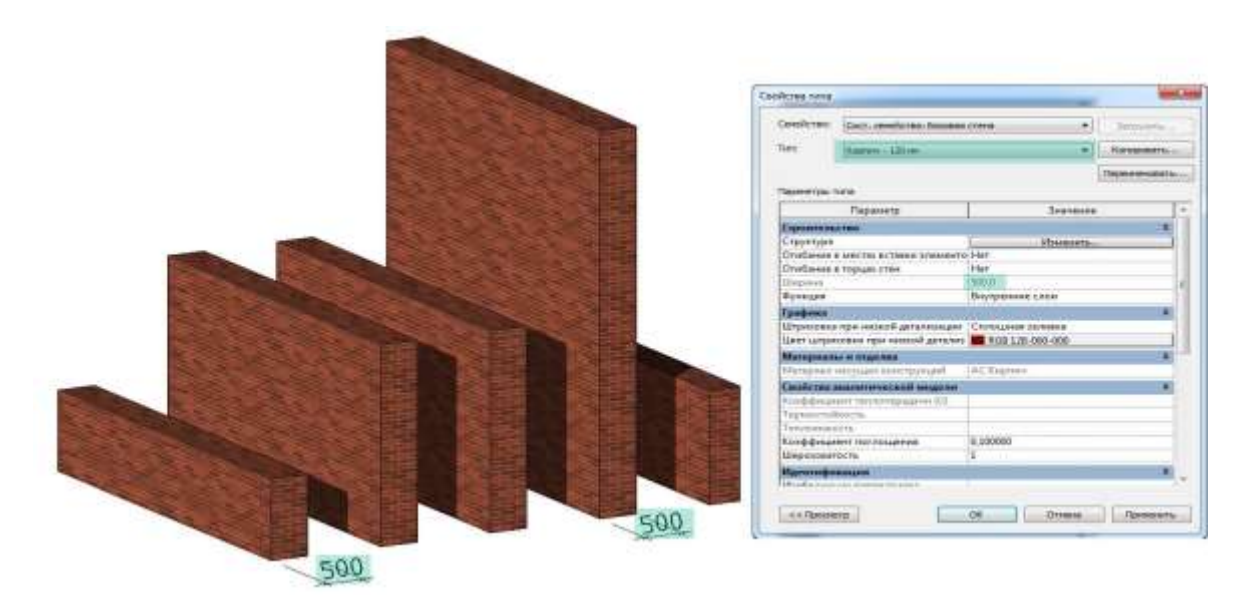

Рисунок 2.9 - Изменение всех экземпляров стены типа Кирпич – 120мм после изменения настройки типа Ширина

В статьи являлся анализ возможностей применения BIM- технологии для создания дизайн - проекта, и определение методики моделирования интерьерных решений с использованием данной технологии.

Это было достигнуто после решения поставленных задач, основные выводы по которым представлены ниже:

- 1. по итогу аналитического обзора вывод, что при использовании данной технологии вся информация структурирована и хранится в файле с моделью объекта;
- 2. возможности BIM-технологии для создания дизайн проекта интерьера позволяют создавать быстрые эскизы, добавлять вариативность в модель, оперативно вносить изменения с минимизацией ошибок, быстро получать рабочую документацию;
- 3. BIM-модель необходима для автоматизации проектирования дизайна интерьера, получения качественной проектной документации с точными спецификациями;
- 4. итоговые рендеры оптимально делать в специальном продукте, к примеру, в 3Ds Max, который позволяет использовать элементы BIMобъекта без повторного моделирования.
- 5. разработанная методика учитывает различные варианты совместной работы в продуктах Autodesk Revit и 3Ds Max;
- 6. разработанная методика предполагает дальнейшее сокращение алгоритма, при сохранении и использовании в шаблоне созданных настроек первого проекта

### **СПИСОК ИСПОЛЬЗОВАННЫХ ИСТОЧНИКОВ**

1. Julia Allen, Dominik Holzer. BIM for Interior Designers: [Текст] // BIM Outreach. – 2013. -  $\mathbb{N}^{\circ}$ 1. - C.3-5.

2. BIM for Interior Design: [Электронный документ] // Autodesk. Revit Building information modeling -2007. -

(http://www.cadtrainingonline.com/bim\_for\_interior\_design\_jan07\_1\_.pdf). Проверено 11.01.2017.

3. Five reasons Interior Designers use Revit/BIM Software: [Электронный документ] // BIM better blog. Introducing BIM and Revit to manufacturers -2015. - (http://bimbetterblog.blogspot.ru/2015/08/5-reasons-interiordesigners-

use.html). Проверено 11.01.2017.

4. Tony Cosper. BIM 101: The Basics of BIM for Interior Designers:[Электронный документ] // METROCON - 2012: (http://www.metrocon.info/images/uploads/TCosper-METROCON12.pdf). Проверено 11.01.2017.

5. Склярова Е. Autodesk Revit Architecture и Autodesk 3ds Max: совместное использование: [Электронный документ] // CADmaster №5(72) 2013 (сентябрь-октябрь):

(http://www.cadmaster.ru/magazin/articles/cm\_72\_20.html#hcq=H7XTW7

6. Кетельсен П. Дом в горах Кади: [Электронный документ] // Architectural digest. Самые красивые дома мира – 2016. – (http://www.admagazine.ru/inter/at- home/98819\_dom-v-gorakh-kadi.php).

*www.pedagoglar.uz* **142** *Volume-8, Issue-2, April - 2022*

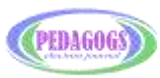

*Note!―Pedagogs ‖ articles and numbers in the legal, medical, social, scientific journal, information in classes, information rights and the correct authorities are responsible for the accuracy of the authorities.*

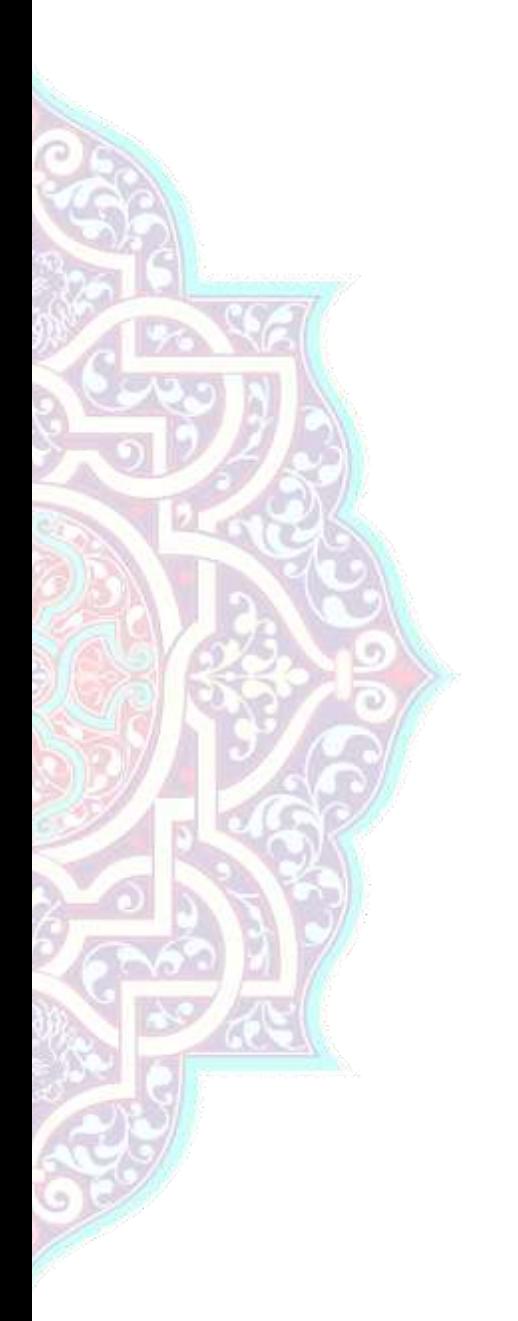

**Editor in chief Saidova Mohinur Jonpo'latovna**

**Executive Secretary Abdurahmonov Boburjon**

**Preparing for publishing Xoliqov Toxirjon Shavkatjon o'g'li**

― Pedagogs ‖ legal, medical, social, scientific journal, 2022-years. – Rishtan city: Pedagogs, 2022.